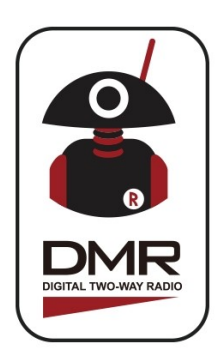

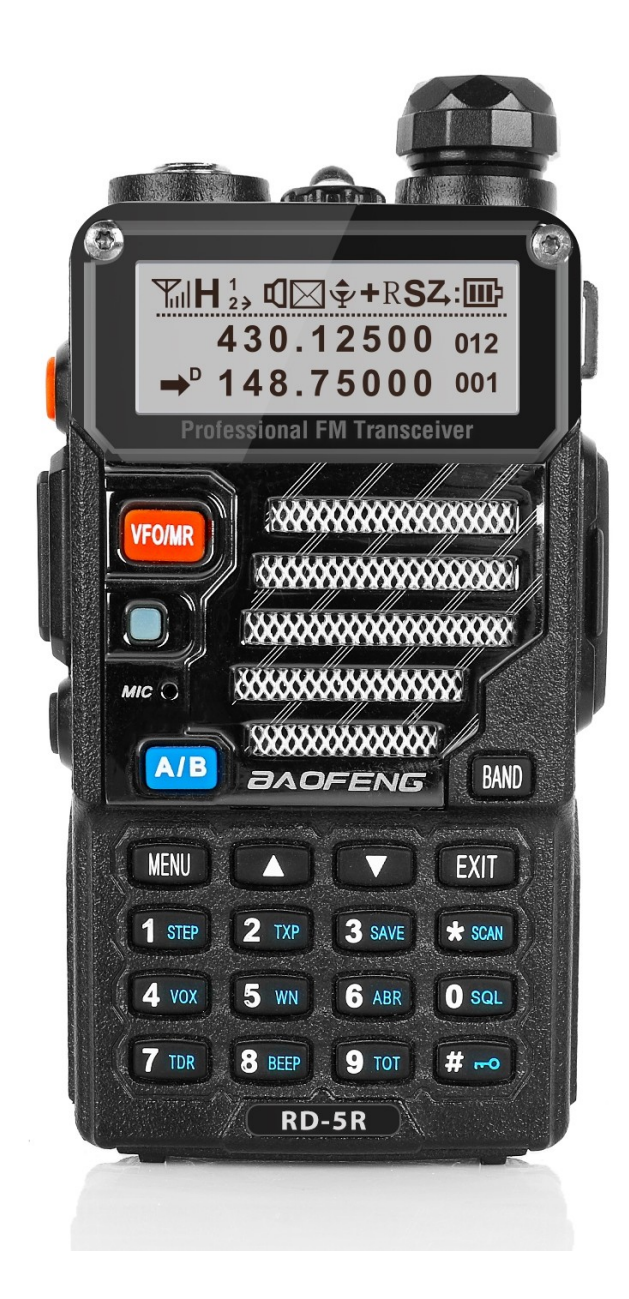

FAQ Questions fréquemment posées

© Copyright Jason Reilly, 2018 © Traduction libre: F4EWI + IC Adaptation du GD-77 vers Baofeng RD-5R **Nouvel utilisateur à RD-5R ? Vous avez une question à laquelle vous ne trouvez pas la réponse ? Jetez un coup d'œil ici !**

**Mon RD-5R ne reçoit rien (mode FM analogique) même si la LED verte est allumée ?**

La LED verte ne signifie pas nécessairement que l'on devrait entendre quelque chose sur le haut—parleur, cela indique simplement qu'un signal RF est sur la fréquence. Il peut ou non y avoir des tonalités CTCSS/ PL correspondantes. C'est probablement la raison pour laquelle votre RD-5R est resté silencieux. Vous avez probablement défini une tonalité CTCSS/ PL incorrecte. Peut—être que vous n'en avez même pas besoin !

## **Mon RD-5R ne reçoit rien (mode DMR numérique) même si la LED verte est allumée?**

La LED verte ne signifie pas nécessairement que l'on devrait entendre quelque chose sur le haut—parleur, cela indique simplement qu'un signal RF est sur la fréquence. Vérifiez que le code couleur est correct et que le timeslot (« le canal » 1 ou 2) ainsi que le talkgroup (TG ou « groupe de discussion ») sont correctement programmés pour ce canal. Contrairement à d'autres radios DMR auxquelles vous avez peut—être déjà été habitué, Ie RD-5R nécessite impérativement l'ajout d'une liste de groupes RX (RX group list) pour chaque canal DMR. Si vous laissez ce paramètre à « none », rien ne sera retransmis.

#### **La LED verte s'allume, ne devrais-je pas entendre quelque chose?**

La LED verte ne signifie pas nécessairement que l'on devrait entendre quelque chose sur le haut—parleur, cela indique simplement qu'un signal RF est sur la fréquence. Sur un canal analogique, il peut y avoir un signal avec une tonalité CTCSS / PL qui ne correspond pas. Sur un canal DMR, cela peut signifier qu'un autre groupe de discussion ou un autre « timeslot » est actif, ou même que des données DMR en attente sont transmises et que le voyant vert s'allume.

### **OK, j'ai vérifié tout ça et je n'entends toujours aucune transmission DMR. Que faire ensuite?**

Certaines personnes ont obtenu de très bons résultats avec la fonction « moniteur». Vous devez programmer l'un des boutons pour la fonction de surveillance, puis sur un canal DMR, appuyez sur ce bouton. Un symbole de hautparleur noir apparaît pour indiquer que la fonction de surveillance est activée. Si cela fonctionne, c'est un signe certain que, quelque part, votre configuration DMR es incorrecte.

#### **N'entendant toujours aucune transmission DMR. Rien d'autre à essayer?**

Si, il y a deux choses que vous pouvez essayer à ce stade. Tout d'abord, voyez s'il y a quelqu'un à proximité qui a un RD-5R qui fonctionne correctement et qui emprunte son codeplug. Deuxièmement, et en dernier recours, effectuez une réinitialisation d'usine (ci—dessous) et programmez un codeplug très simple pour prouver qu'il recevra un canal DMR. Ensuite, construisez lentement votre configuration à partir de là.

**Mon RD-5R fait des choses amusantes, par exemple: aucune émission sur n'importe quelle fréquence / signal passe aléatoirement à pleine échelle même s'il n'y a aucun signal vraiment présent / autres problèmes étranges généraux. Aidez-moi !**

Essayez une réinitialisation (procédure ci—dessous), puis essayez un codeplug très simple. Beaucoup de problèmes étranges semblent provenir d'un « gros » codeplug, créé petit à petit, ajouté à ad-hoc etc. Alors qu'en théorie cela ne devrait pas être un problème, cela mène souvent à des choses étranges. Souvent, la solution est de repartir à zéro et d'écrire un nouveau codeplug.

### **Comment réinitialiser le RD-5R?**

La page 28 du manuel de l'utilisateur indique de maintenir la touche latérale "CALL" (le bouton orange au dessus du clavier PTT) et la touche du clavier 1 enfoncées et d'allumer Ie RD-5R. Vous serez accueilli avec «Memory Reset?» et pour terminer le processus, vous devrez confirmer en appuyant sur le bouton menu. N'éteignez pas la radio pendant la réinitialisation.

### **Comment charger de nouvelles versions de « firmware » (logiciel interne du poste) / mises à jour] ou revenir à une version précédente ?**

En supposant que vous avez téléchargé les logiciels qui incluent le programme exécutable pour charger les fichiers « .sgl » du micro—logiciel (firmware), vous devez connecter votre câble de programmation et maintenir les deux touches latérales sous et au dessus de la touche PTT tout en allumant la radio. L'écran du RD-5R sera entièrement vide et le voyant du panneau supérieur sera vert, indiquant qu'il est prêt à recevoir une nouvelle version du micro logiciel. Peu importe si la version du micro—logiciel est plus ancienne ou plus récente, elle sera installée sans problème. Ainsi, que vous procédiez à une mise à jour ou à une rétrogradation, le processus est le même. Notez qu'il n'est pas nécessaire d'appuyer et de maintenir enfoncés ces deux boutons latéraux pour la programmation normale du poste avec le logiciel CPS, il suffit de brancher le câble de programmation, d'allumer la radio et de programmer.

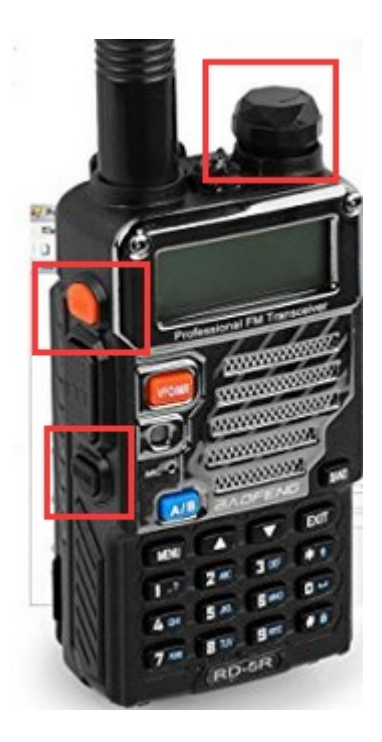

#### Ouvrir le dossier contenant le fichier **Update.exe**

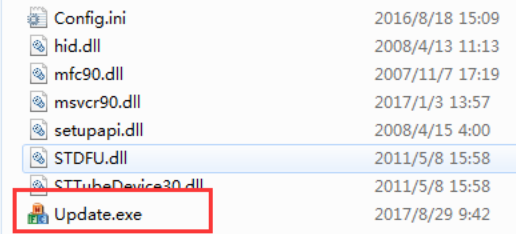

### Cliquer sur "Browse" et rechercher le fichier **RD-5R V1.0.0.2.sgl**

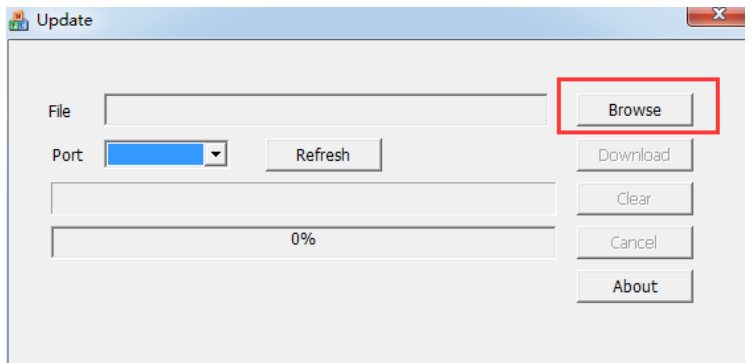

Cliquer sur "Download" pour compléter la mise à jour.

#### **Quelle est la meilleure version du micro logiciel (firmware) à utiliser?**

Généralement, plus la version du firmware est récente, plus vous aurez de fonctionnalités disponibles. La version actuelle 2.00.09. vous devriez garder un œil sur les versions ultérieures à mesure qu'elles sont publiées.

**Où puis-je obtenir des versions plus récentes (ou plus anciennes) du logiciel ou du micro-logiciel CPS?**

Vous pouvez aller sur la page Web de Radioddity, cliquer sur l'onglet Support, puis chercher le logiciel RD-5R dans la page.

[https://www.radioddity.com/radioddity\\_download/](https://www.radioddity.com/radioddity_download/)

Vous pouvez également les trouver sur les pages Web de support de Radioddity sur Facebook.

#### **J'ai entendu dire qu'il était préférable d'utiliser certaines versions de CPS avec certaines versions de firmware. Quelles sont ces versions?**

Ce n'est pas seulement préférable, dans certains cas, il est absolument essentiel d'utiliser des versions correspondantes. Voici une liste de firmware correspondant aux versions du logiciel CPS:

Firmware antérieur à 2.00.01 : logiciel CPS 1.0.0.1 Firmware 2.00.09 : logiciel CPS 1.0.0.2

### **Ou puis-je obtenir un codeplug pour [insérer votre Ville / région ici]?**

Vous pouvez essayer votre club radio local, ou essayez la page d'assistance Radioddity sur Facebook, vérifiez la zone des fichiers. Vous pourriez avoir de la chance. Sinon, vous devrez créer votre proprecodeplug (c'est en forgeant qu'on devient forgeron).

**J'ai un câble de programmation Baofeng UV-5R. Est-il compatible avec le RD-5R ?**

Non il ne l'est pas.

#### **Mon ordinateur ne se connecte pas au RD-5R. Des indices?**

Le câble de programmation doit être bien inséré dans les prises de microphone / haut—parleur.Assurez—vous que le câble est bien inséré à fond dans la prise. Vous pouvez également essayer un autre port USB sur votre ordinateur. J'ai un port USB qui refuse de fonctionner pour n'importe quelle programmation radio USB, peu importe la marque de radio utilisée, mais ce même port fonctionne très bien pour une clé USB. Sur certains ordinateurs, vous devrez utiliser le même port USB que celui que vous avez Utilisé la toute première fois que vous avez communiqué avec votre RD-5R. Vous devez également vous connecter à l'USB d'abord avec la radio éteinte, puis l'allumer.

#### **Le logiciel CPS est-il compatible avec Apple ou Linux?**

Non, bien que cela fonctionnerait sous un émulateur de PC pour ces plates formes.

**Certains menus et autres éléments sont grisés dans le CPS et je ne peux pas les changer. Ce qui donne ?**

Les premières versions du logiciel avaient deux modes de fonctionnement: de base et avancé. Le mode par défaut était de base. Pour passer en mode avancé, vous devez appuyer sur les touches Ctrl—Maj—Alt—Fll ou Ctrl—Maj—Alt-5 et entrez le mot de passe **DMR5R**

### **Le logiciel ne s'installe pas, l'antivirus de mon ordinateur dit qu'il est infecté. Et maintenant ?**

C'est ce que l'on appelle un « faux positif ». Le logiciel est sûr, il a été prouvé inoffensif par des milliers d'utilisateurs dans le monde entier. Vous pouvez en toute sécurité demander à votre logiciel antivirus de faire une exception ou le désactiver si aucune exception ne peut être faite.

## **Le logiciel ne s'installe pas, je reçois une erreur «side by side». Comment je règle le problème ?**

Vous devez trouver et exécuter le fichier vcredist\_x86\_208.exe qui corrigera cela.

**Le RD-5R est-il étanche à l'eau / résistant à l'eau / à la douche?** Non.

#### **Pourquoi je ne peux pas scanner ? Il dit « Scan fail »**

Si vous avez « double standby » sur « double double », vous ne pouvez pas scanner. Une autre possibilité est que le scan n'a pas été correctement configuré. Vous devez désigner chaque canal la « scanne liste » à utiliser mais il est aussi nécessaire d'affecter ce canal dans la scanne liste dans la rubrique « Scan ». Il semblerait que cela fasse doublon mais cela est nécessaire de afin d'assurer le bon fonctionnement du mode « scan ». Enfin, pour que le mode « scan » démarre vous devez être sur un canal qui est membre d'une liste.

### **Mon RD-5R affiche des caractères étranges sur l'écran, ils ressemblent à du chinois. Comment puis- je revenir à l'anglais?**

Vous pouvez le faire de trois façons :

1) Essayez d'abord de renvoyer un codeplug enregistré au RD-5R

2) Si cela ne fonctionne pas, utilisez le logiciel CPS version 1.0.0.2 (la seule version qui a activé la sélection de la langue). Mode par la combinaison de touches Shift—Ctrl—Alt—Fll ou Shift—Ctrl—Alt—5 et entrez le mot de passe DMR5R. Ensuite, allez à la sélection du menu dans Ie CPS et sur la droite se trouvera une sélection de la langue, sélectionnez Anglais. Ensuite, écrivez

ceci au RD-5R (pas besoin de déclasser la version du firmware). Après cela, confirmez que votre RD-5R est de retour à la normale et rechargez votre codeplug habituel.

3) Si cela ne fonctionne pas, essayez de charger la version 2.00.09 du firmware, réinitialisez Ie RD-5R et écrivez un simple codeplug avec CPS version 1.0.0.2 sur le RD-5R.

### **Pourquoi le RD-5R ne peut-il pas recevoir deux fréquences à la fois ? Il montre deux fréquences en mode double attente donc il devrait, non?**

Désolé, mais non. Ce n'est pas parce que deux fréquences sont affichées que cela signifie que le RD-5R a la capacité de recevoir deux fréquences à la fois. Il ne peut en recevoir qu'une seule à la fois. En mode double attente, il permet de basculer rapidement entre les deux fréquences ou canaux affichés, comme s'il s'agissait d'un balayage. Mais le RD-5R n'est définitivement pas capable de recevoir deux fréquences à la fois.

#### **Le RD-5R est-il compatible avec APCO P-25, NXDN, D-Star, Fusion, TETRA, etc?**

Non, il ne fonctionne qu'en FIVI analogique en bande étroite (narrow) ou en bande large (Wideband), et en DMR Tier 1 et Tier 2.

### **Le RD-5R est-il compatible avec les systèmes DMR Tier 3 ou Capacity Plus?**

Non. Cependant, comme l'interface radio pour la voix numérique est commune entre le Tier 2 et le Tier 3, vous pouvez au moins écouter le Tier 3 ou le système « Capacity Plus ». Vous devrez trouver les fréquences utilisées par ces systèmes manuellement et les analyser comme s'il s'agissait de canaux DMR individuels. C'est un peu touffu, mais cela a le mérite de fonctionner.

### **Lorsque vous utilisez un microphone / haut-parleur externe, mon son transmis en FM est bon,mais sonne horrible en mode DMR. Que se passe-t-il?**

Les transmissions DMR sont des RF pulsées, qui sont très susceptibles de causer des interférences avec d'autres appareils. Dans ce cas, la RF pulsée entre dans l'audio du microphone de votre équipement. Un microphone haut—parleur de bonne qualité, conçu pour les radios DMR, est lasolution. Alternativement, vous pouvez modifier votre microphone / haut—parleur avec un condensateur de découplage RF connecté directement au microphone et ajouter une inductance en ligne avec le microphone pour garder l'interférence RF pulsée sous contrôle.

#### **Qu'est-ce que ce "mode de promiscuite et comment l'utiliser?**

Le mode «Promiscuous» ou «Monitor» est une fonction DMR où la radio entend tous les talkgroups (TG) sur le timeslot / color code Utilisé actuellement, que ces groupes soient programmés ou non dans votre RD-5R. Cependant, vous DEVEZ avoir programmé correctement le T5 (timeslot) et le code de couleur {color code) pour que cela fonctionne. Pour activer le mode moniteur, vous devez programmer l'un de vos boutons pour activer la fonction moniteur. Ensuite, sélectionnez un canal DMR et appuyez sur le bouton du moniteur, un haut—parleur noir apparaîtra sur l'affichage pour

confirmer que le mode moniteur est actif. À ce stade, tout groupe de discussion (TG) sur ce canal sera entendu. Vous pouvez commencer un balayage des mémoires et le mode moniteur restera actif, même si le symbole du haut—parleur disparaît parfois pendant la recherche sur les canaux analogiques.

#### **Puis-je reprogrammer le bouton orange supérieur pour autre chose qu'une fonction « d'urgence » ?**

Bien sûr vous pouvez ! Il n'y a aucune restriction avec la reprogrammation de ce bouton.

#### **Le RD-5R peut-il être programmé avec des fréquences hors bande?**

Oui, mais cela annulera évidemment l'approbation de la partie 90 de la FCC. Il ne doit pas être Utilisé pour les transmissions hors bande. Le processus permettant au logiciel d'accepter une entrée de fréquence hors bande nécessitera un peu de savoir—faire technique avec un processus appelé édition hexadécimale.

#### **Jusqu'où peut aller le RD-5R hors bande?**

Pas trop loin. En général, vous devriez vous attendre à 130-180 MHz, 195-285 MHz et 390—520 MHz.

#### **Cela signifie-t-il que le RD-5R peut fonctionner sur 220 MHz] 1,25 mètre?**

Pour recevoir seulement, oui, avec une sensibilité réduite, environ 5uV pour 12dB SINAD. N'essayez pas de transmettre ici, le RD-5R ne mettra pas beaucoup de puissance dans cette bande et sera très riche en harmoniques non—filtrés. Vous pouvez même endommager les composants électroniques du RD-5R.

### **Est-ce queje peux utiliser une autre source d'alimentation, comme celle de ma station de 13,8 volts, pour alimenter le chargeur RD-5R ?**

Oui, vous pouvez, mais vérifiez en premier la tension délivrée par le chargeur pour la batterie. Le chargeur devrait délivrer une tension régulée à 8,4 volts, etj'ai trouvé que pour une tension d'entrée comprise entre 10 et 16 volts, bon nombre de chargeurs fonctionnaient correctement, mais d'autres délivrent une tension qui ne reste pas parfaitement constante.

## **J'ai un microphone Baofeng d'un autre modèle / Kenwood / autre haut-parleur, cela va-t-il fonctionner avec le RD-55 ?**

S'il s'insère dans la prise du microphone / haut—parleur du RD-5R, alors cela fonctionnera probablement. Il suffit de garder à l'esprit les problèmes avec les transmissions DMR et les RF pulsées qui reviennent dans le microphone ; certains micros sont meilleurs que d'autres pour cela.

## **J'ai connecté mon RD-5R à une antenne externe de ma station. Tous les signaux reçus ont disparu ! Pourquoi ?**

Le RD-5R Utilise un récepteur du type SDR et il est un plus sensible à la surcharge avec trop de signaux RF. Avec les récepteurs superhétérodynes traditionnels, on observe une surcharge avec toutes sortes d'interférences audibles. D'un autre côté, les récepteurs SDR s'arrêtent simplement jusqu'à ce que la condition de surcharge soit supprimée.

### **Un autre récepteur capte ici toutes les transmissions, mais le RD-5R est "lent" à les entendre, y a-t-il un problème ?**

Cela est probablement dû aux fonctions de sauvegarde sur batterie du RD-5R. Lorsque l'économiseur de batterie fonctionne, le récepteur se met en veille, se réveillant périodiquement pour vérifier toute activité et ensuite se rendormir. Cela peut retarder la détection d'une transmission voulue. Désactivez les options d'économie de batterie si cela vous dérange.

# **Où puis-je me procurer une housse de protection souple pour le RD-5R ?**

Aucune n'a encore été faite spécifiquement pour le RD-5R mais il es compatible avec tous les accessoires Baofeng UV-5R, BF-8HP...

#### **Puis-je avoir des batteries de rechange?**

Cela peut dépendre du pays où vous êtes. Parfois, vous pouvez vous procurer des batteries de rechange seules, d'autres fois vous devez les acheter avec votre RD-5R. Cela semble dépendre de l'endroit où vous vivez et s'explique probablement par les restrictions postales pour l'envoi d'une batterie lithium ion seule.

#### **Quel est le comportement normal du chargeur de batterie?**

Si le chargeur est vide (sans batterie ou radio), la LED verte est allumée, vous pouvez ignorer cela. Lorsque vous mettez votre radio ou juste une batterie dans la base du chargeur, la LED devient rouge pour indiquer le chargement. Une fois la batterie chargée, le voyant redevient vert. Si votre chargeur ne devient pas rouge lorsque vous laissez insérée une batterie, cela signifie que le chargeur ou la batterie est défectueuse.

**Quand j'allume la radio, elle émet un bip et émet tous les bons sons, mais il n'y a pas d'affichage. Cela a bien fonctionné hier. Que puis-je faire ?**

Il y a deux choses que les gens ont faites pour aider à résoudre ce problème. La première consiste à effectuer une réinitialisation d'usine et à reprogrammer Ie RD-5R pour résoudre le problème. La seconde consiste à ouvrir la radio et nettoyer puis réinstaller le connecteur ruban qui relie la radio principale à l'écran avant. Cela demande une très grande douceur, mais aucune autre connaissance électronique spécialisée n'est nécessaire. Tout ce que vous devez savoir, c'est qu'il y a un petit "collier" qui retient le câble plat à son connecteur, et que vous utilisez un tournevis plat d'un joaillier pour retourner le collier de retenue par ses oreilles latérales pour libérer le câble plat. Nettoyez le câble plat en l'essuyant délicatement, puis réinsérez—le fermement dans le connecteur et rabattez le collier pour le retenir à nouveau. Répétez l'opération pour l'autre extrémité du câble ruban. Si ces deux solutions ne fonctionnent pas, alors c'est un retour au fournisseur, malheureusement.

**Il y a un signal sonore « doux » qui passe à travers le haut-parleur avec toutes les transmissions reçues, le plus notable étant que le volume est complètement baissé. Au fur et à mesure que le volume augmente, le sifflement disparaît en arrière-plan. Il n'est plus entendu lors de l'utilisation d'un microphone hautparleur. Est-ce normal ?**

Non, ce n'est pas normal. Je pense que c'est une panne matérielle de l'amplificateur audio, mais pour le moment, personne ne semble avoir trouvé la source de ce problème particulier. Dans ce cas, il serait peut—être préférable de renvoyer la radio au fournisseur.